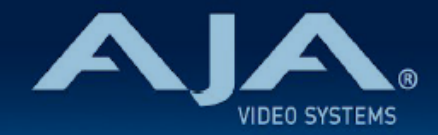

# AJA OG-HA5-4K - リリースノート v1.8

Firmware for OG-HA5-4K

# 全般

AJA OG-HA5-4K openGear カード向けファームウェア v1.8 では、4K/2K 解像度 48/47.95 フレーム レートに対応しました。また AC-3 (Dolby Digital) および E-AC-3 (Dolby Digital Plus および Dolby Digital Plus JOC) 圧縮オーディオのパススルー機能での不具合が修正されました。なお入力および出力にお いてインターレースフォーマットの処理時には、信号ステータスはフレームレート数ではなくフィールド数で の表記に変更されました。

最新版のファームウェアにアップデートすることを強くお勧めします。

機能および設定のガイドラインについては、インストレーション & オペレーションガイド(ユーザーマニュア ル) を参照してください。最新版のドキュメントは、[www.aja.com](https://www.aja.com/) の [OG-HA5-4K サポートページで](https://www.aja.com/products/og-ha5-4k#support)ご確認 いただけます。

### v1.8 での機能追加、変更および改善点

v1.8

- 4K/2K 解像度 48/47.95 フレームレートに対応
- AC-3 (Dolby Digital) および E-AC-3 (Dolby Digital Plus および Dolby Digital Plus JOC) 圧縮オーディ オのパススルー機能での不具合を改善
- 入力および出力においてインターレースフォーマットの処理時には、信号ステータスはフレームレート 数ではなくフィールド数での表記に変更

### 以前のリリースでの機能追加、変更および改善点

 $v172$ 

- 信号がロックされる前に、入力信号検出がタイムアウトしてしまう不具合を修正
- 今回のバージョンより、PCM オーディオではない場合は 2 ch 対応の旨が表示されるよう変更

v1.6.2

- オプションでのオーバーライド(上書き)機能を含む HDR メタデータ VPID パススルー機能の追加、 および HDR メタデータ管理機能を更新:
	- HDMI 入力の Infoframe、または上書き設定に基づいて、伝送特性(EOTF) およびカラリメトリ 向けの SDI 出力の VPID を自動的に生成
- HDMI HDR メタデータおよびマスタリング用ディスプレイ情報をリアルタイムで Mini-Config アプ リ上で表示
- 入力および出力信号の HDR/WCG ステータス情報を表示
- BT.2020 向けの色域変換機能を追加
- デュアルリンク(1.5G x 2)出力対応を追加

#### v1.5.3

- 特定のビデオフォーマットに EDID を設定できるよう EDID エミューレーション機能を追加。 この情報 は、接続されている入力ビデオ信号発生源の機器へ送られます。この機能では、YCbCr フォーマットへ の対応有無や、対応オーディオチャンネル数 (2ch または 8ch)の情報も表示されま す。
- フレームドロップ/フレームリピートの手法を用いた単純なフレームレート変換機能を追加:この機能で は、整数の入力ビデオフレームレートを非整数への変換(例えば p60 から p59.94 への変換)、また は 非整数から整数への変換 (例えば p59.94 から p60 への変換) を行えます。
- Dolby Digital Plus Atmos (別名 DD+ JOC)イマーシブサウンドを含む E-AC-3 (Dolby Digital Plus) 圧縮オーディオについて、エンベデッドオーディオのパススルーに対応

#### v1.4.1

• YCbCr 4:4:4 Deep Color フォーマットに対応するよう HDMI EDID を更新

- 1080i 信号を入力した際に正しく DashBoard 上で表示されるよう修正
- VPID(ビデオペイロード ID)表示を更新

#### v1.3.1

• Dashboard 上で表示されるカードの状態を反映するように Power LED の機能を追加:

- Power LED が黄色に点灯:Dashboard 上で黄色いのアラートが出ている場合
- Power LED が赤に点灯:Dashboard 上で赤いアラートが出ている場合
- Power LED が緑に点灯:Dashboard 上でアラートが出ていない場合
- ""Setup" タブメニューにカード判別用のチェックボックスを追加
	- チェックを入れると、該当するカードの Power LED がオレンジ色に点滅し容易にカードの判別が 可能です。

#### v1.2.2

• 入力信号が変更になった際の信号をロックする性能を向上

#### v1.1.2

- ソフトウェア更新中に警告メッセージが表示されないように、Ross Video のバージョン構成システム に準拠する形で、ファームウェアのナンバリングと FPGA を更新
- ·4K/UHD 低フレームレート (30 fps 以下)の入力信号において、正しい SDI VPID (ビデオペイロー ド ID) が出力されるよう修正
- 有効な HDMI 入力が検知されない場合は、ビデオおよびオーディオ出力がミュートされるよう改善

v1.0.10

- OG-HA5-4K-Plus openGear カードの初回出荷バージョンファームウェア
- openGear と互換性のあるカード
- 最大 60p までの 4:4:4、4:2:2 および 4:2:0 での HDMI 2.0 入力に対応
- · 4分割 (スクエアディビジョン)と 2SI (2 サンプルインターリーブ)の 4K/UltraHD SDI マッピング に対応
- 3G-SDI x 4 出力
- DashBoard ネットワーク制御ソフトウェアからコントロール
- HD 解像度に対応
- AJA DashBoard で HDR インフォフレーム分析
- エンベデッドオーディオに対応
- 「現在の入力」と「SMPTE でロックされた入力」を LED で表示
- ホットスワップ対応
- openGear フレーム、OG-X-FR、OG3、DFR-8321 と互換
- 5 年間保証
- DashBoard 対応:

<http://www.opengear.tv/dashboard-software>

• その他の詳細情報については、OG-HA5-4K 製品ページを参照ください: [https://www.aja-jp.com/products/rack-frame/203-rackframe/opengear/1015-og](https://www.aja-jp.com/products/rack-frame/203-rackframe/opengear/1015-og-ha5-4k)[ha5-4k](https://www.aja-jp.com/products/rack-frame/203-rackframe/opengear/1015-og-ha5-4k)

## DashBoard 初回設定、制御およびファームウェア更新

注記:DashBoard 対応の AJA openGear カードのファームウェア更新、各種設定およびモニタリングに は、無料の DashBoard ソフトが必要となります。

- 1. OG-HA5-4K 用のファームウェアについては、下記 AJA ダウンロードページを参照ください。新しい ファームウェアが掲載されている場合は、ダウンロード後 zip ファイルを解凍してください。 <https://www.aja-jp.com/downloads/category/119-opengear-cards>
- 2. DashBoard コントロールシステム・下部のパネル上にある "Upload" ボタンをクリックすると、ソフト ウェアアップロード画面("Upload Software")が開きます。
- 3. ソフトウェアアップロード画面で、"Browse" (ブラウズ) をクリックします。
- 4. ダウンロードし解凍した zip ファイル内にある .bin 拡張子のファイルを選択し、"Open" をクリックしま す。ソフトウェアアップロード画面では、選択したファイル名が表示されます。
- 5. "Finish" をクリックします。
- 6. ファイルのアップロードが完了すると、ステータス上で "Complete" (完了)と表示されるので、"OK" をクリックします。
- 7. カードに搭載されているソフトウェア/ファームウェアのバージョンは、DashBoard の各カードのタブ画 面で確認できます。

 注記:ソフトウェアのアップロードを開始する前に、DashBoard ではそれまでにインストールされて いるファームウェアを一旦消去する作業を 20秒ほど行います。